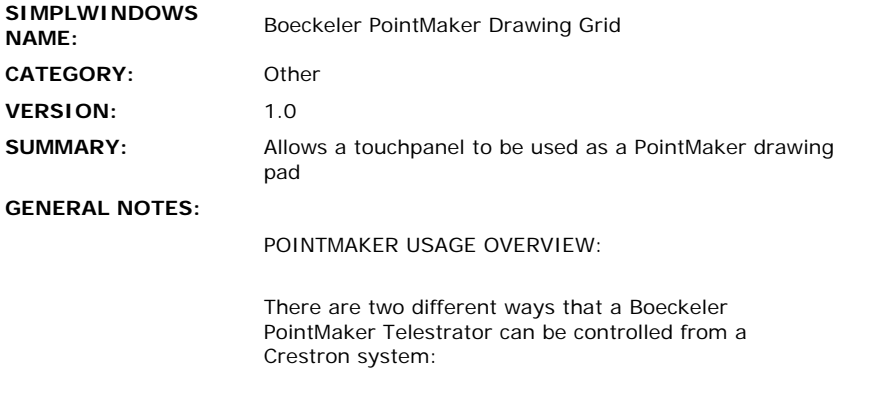

In method 1, the only controls on the touchpanel will be a 2-dimensional slider object which will send coordinate information to the Boeckeler. By dragging a finger across the slider, lines can be drawn in any shape or size. If this object is overlaid on top of a video or RGB window, the drawing of the line can be seen in real time. If the corners are tapped, different colors can be chosen, and the undo and clear functions can be activated. This method will require one connection between the Crestron system and the Boeckeler.

In method 2, in addition to the 2-dimensional slider object on the touchpanel, there can also be discrete buttons for color selection, line type, pointer type etc. Typically the 2-d slider object would occupy a portion of the screen, and the discrete buttons would be placed in the frame area around the 2-d slider. This offers all the normal drawing capabilities, plus easy access to to the extra functions. This method will require two connections between the Crestron system and the Boeckeler.

If you are using a Crestron TPS-5000/6000 panel, these panels have the Boeckeler drawing grid driver incorporated. With these panels, the RS232 port on the touchpanel can be connected to a com port on the Boeckeler to activate all of the drawing grid functions. See the Crestron PointMaker Telestrator manual for information on setting up the TPS panel for this functionality.

If you are using any other Crestron touchpanel, you will need to use the BOECKELER POINTMAKER DRAWING GRID module to use the drawing capabilities of the Boeckeler.

With any Crestron touchpanel (TPS and all others), if you want to use the discrete button selection of color, pointer types, etc., you will need to use the BOECKELER POINTMAKER FIXED COMMANDS module. You will also need to use a second communications channel to connect the Crestron system to the Boeckeler.

## MODULE USAGE:

This module allows a touchpanel to be used as a drawing pad for a PointMaker telestrator. To use it, draw a 2-dimensional slider object on a touchpanel. This object may or may not be overlaid on top of a video or RGB window. Connect the analog signals generated by the slider to the corresponding X-IN and Y-IN inputs of the module. When the slider object is activated, the module will send the proper coordinate information to the PointMaker.

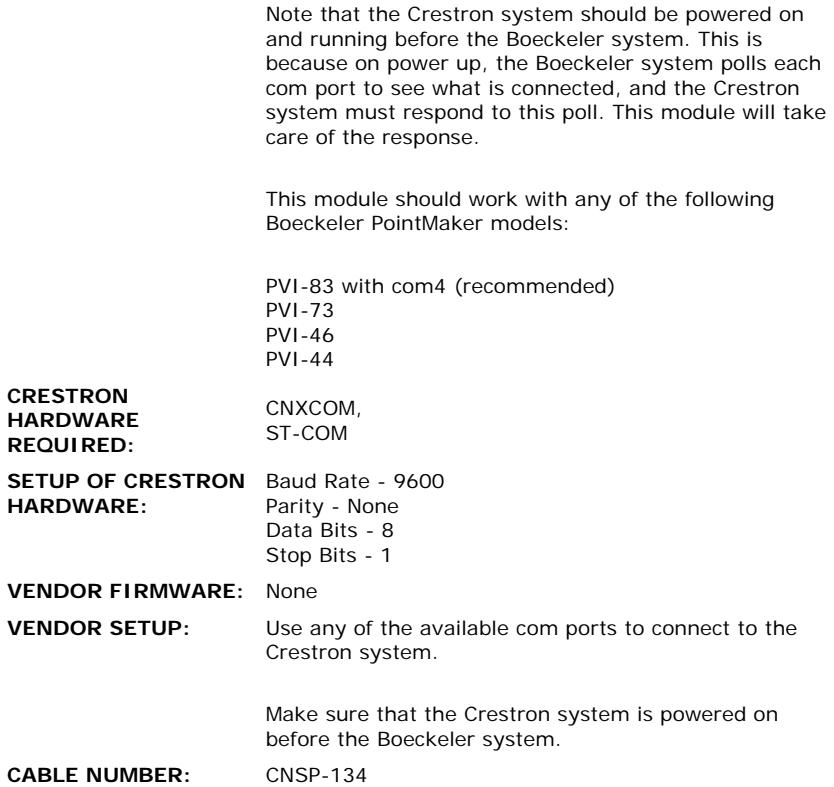

## **CONTROL:**

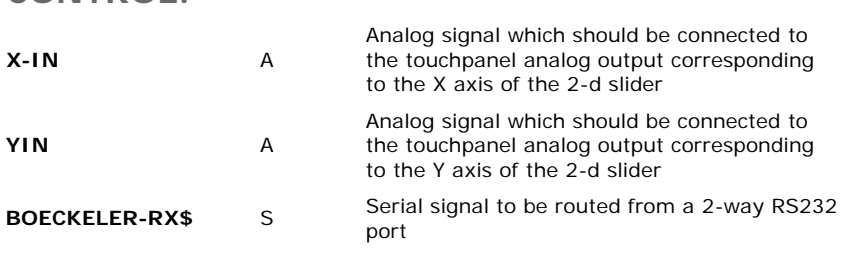

## **FEEDBACK:**

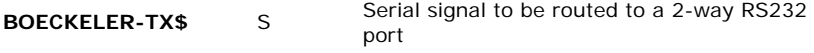

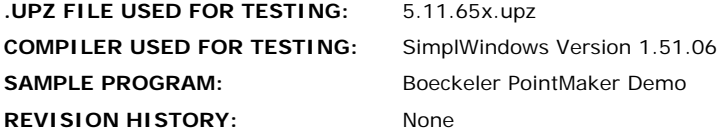